## **FRESHERS 2020 – ONLINE CLASSES – FAQ'S**

- 1. Does every course have a Google classroom (GCR)? For each course/subject, a Google classroom will be available. Student has to register for each course in the respective GCR.
- 2. How can I join Google Classroom? There are two ways to join Google classroom (GCR). Use either one of the following: 1. GCR code, received by you through SASTRA email
	- 2. GCR Invite link sent to you through your SASTRA email, by respective course coordinators.
- 3. Where is my GCR code available? GCR codes and invite links are sent to your mail id i.e., [regno@sastra.ac.in.](mailto:regno@sastra.ac.in) If you have not received, mail to [gcrhelp@sastra.ac.in](mailto:gcrhelp@sastra.ac.in) along with the following details: Name, Register number & Branch.
- 4. For attending online classes when can I login to GCR? You can login 10 minutes before commencement of your class, as per the timetable available in Parents web interface (https://webstream.sastra.edu/sastrapwi/). Timetable has also been sent to your SASTRA email [\(regno@sastra.ac.in\)](mailto:regno@sastra.ac.in).
- 5. How do I enter online class?

Online classes will be held through Google Meet. Link for the Google meet will be shared by the corresponding faculty 10 minutes before starting of the class.A prompt will appear in your GCR under "stream" as shown below

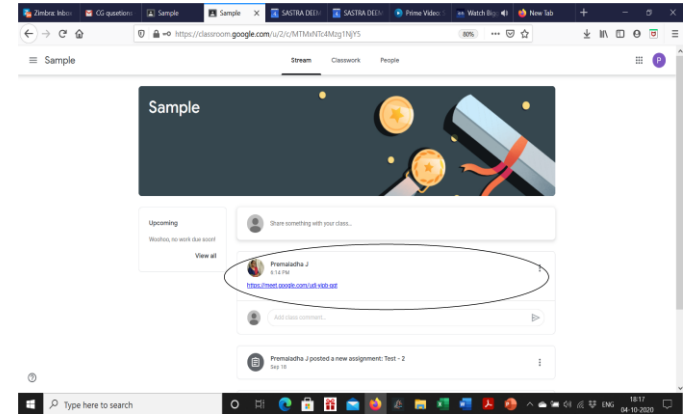

- 6. How to reset the password for SASTRA email(regno@sastra.ac.in)/Google classroom? Send an email to [sridhar@sastra.edu](mailto:sridhar@sastra.edu) with the following details: Application number, name of the student, register number, date of birth
- 7. I get error "permission denied" when I try to enter GCR 1. Sign out from all the personnel mail accounts like gmail, yahoo, etc., 2. Open mail.sastra.ac.in and login only with [regno@sastra.ac.in](mailto:regno@sastra.ac.in)
- 8. I forgot my password for [regno@sastra.ac.in](mailto:regno@sastra.ac.in) Password recovery option can be set in security settings of your SASTRA email account
- 9. Where do I find my class timetable? Your class timetable available in Parents web interface (https://webstream.sastra.edu/sastrapwi/). Timetable has also been sent to your email.
- 10.Where can I see the demo for joining Google classroom? Watch the video https://www.youtube.com/watch?v=S\_TK0lCzuio between 52:57 min to 1:07:00 h for demo pertaining to joining the Google classroom.
- 11.I have login issue in student web interface unable to login student web interface due to change in mobile number – reset password Send email to [swihelp@sastra.ac.in](mailto:swihelp@sastra.ac.in) mentioning your mobile number, application number, name, register number and date of birth.